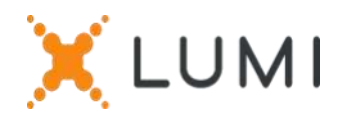

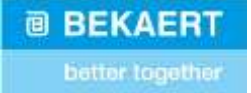

# Instructions d'enregistrement Lumi Connect

# Bienvenue à Lumi Connect!

Lumi Connect est une plateforme pour l'enregistrement et la participation aux assemblées d'actionnaires.

En cliquant sur le lien [www.lumiconnect.com,](http://www.lumiconnect.com/) vous pouvez maintenant vous inscrire à l'Assemblée Générale Extraordinaire des Actionnaires de NV Bekaert SA ("Bekaert") qui se tiendra le mercredi 11 mai 2022 à 9.00 heures. **Il n'y a aucun coût associé pour vous en tant qu'actionnaire pour vous inscrire et participer via la plateforme Lumi Connect**.

La date limite d'inscription sur la plateforme Lumi Connect est le jeudi 5 mai 2022 minuit.

Veuillez lire attentivement les informations suivantes avant de poursuivre.

**Étape 1** Si vous n'avez pas de compte Lumi Connect, veuillez d'abord vous inscrire (allez sur [www.lumiconnect.com](http://www.lumiconnect.com/) ). Vous recevrez un e-mail pour activer votre compte. Après confirmation, veuillez-vous connecter avec votre adresse e-mail et votre mot de passe.

### **Étape 2** Vous devez maintenant mettre à jour votre compte.

- Après avoir indiqué votre **numéro de téléphone** et votre **numéro d'identification national**, vous devez sélectionner l'intermédiaire par lequel vous avez acheté les actions de Bekaert. Un menu déroulant remplit automatiquement le numéro BIC/LEI. Si votre intermédiaire ne figure pas dans la liste, choisissez **AUTRE** et remplissez les données manuellement.
- Si vous êtes un actionnaire nominatif, vous n'avez pas besoin d'indiquer votre numéro d'intermédiaire et de compte titres.
- Remplissez maintenant votre **numéro de compte titres** (n'entrez que des chiffres).
- Indiquez **le nombre total d'actions de Bekaert** que vous possédez avec lesquelles vous voulez participer à la réunion.
- Si vous le souhaitez, vous pouvez ajouter des informations supplémentaires. Par exemple, vous avez besoin d'une assistance spéciale (chaise roulante) pour participer à l'AG.
- Vous pouvez également enregistrer une question que vous souhaitez poser au conseil d'administration ou au commissaire.

Tous les champs doivent être remplis correctement.

Vous verrez une page de confirmation que vous devez vérifier avant de cliquer sur *CONTINUER* en bas de page.

## **Étape 3** Il vous est maintenant demandé d'indiquer comment vous souhaitez participer:

- **Demande de participation** (en personne dans la salle, avec vote pendant l'AG)
- **Demande de participer à la réunion virtuelle** (avec vote à distance lors de l'AG virtuelle)
- **Nommer un mandataire** (la Secrétaire Générale de Bekaert ou une personne de votre choix qui peut voter en votre nom avec instructions de vote)
- Cliquez ensuite sur *TERMINER* pour finaliser votre inscription.

#### **Que se passera-t-il ensuite ?**

Délais de pré-réunion :

J-14

#### **Date d'enregistrement**

Le mercredi 27 avril 2022 à minuit, la date légale d'enregistrement prend fin. Pour pouvoir voter, vous devez être propriétaire des actions à cette date.

### **Notification**

En tant qu'actionnaire, vous devez vous inscrire sur Lumi Connect au plus tard le jeudi 5 mai 2022 afin de pouvoir assister à l'assemblée.

J-5

J-6

#### **Lumi commence la vérification**

À partir du vendredi 6 mai 2022, Lumi vérifiera avec votre intermédiaire si vous êtes le bénéficiaire des actions indiquées, sur la base des données d'enregistrement que vous avez fournies.

En cas d'approbation, vous serez informé par e-mail que votre inscription a été approuvé. Dans le courrier, vous recevrez un login et un mot de passe pour assister à l'assemblée générale (virtuelle).

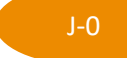

#### **Jour de réunion**

En vous connectant, vous remarquerez que votre formulaire de demande de participation à une réunion est maintenant devenu votre carte de présence, vous verrez le code QR et le code-barres.

Le **code QR** sera utilisé pour vous inscrire lorsque vous assisterez à **la réunion en salle**. Pour assister à la **réunion virtuellement**, vous utiliserez le code du **code-barres** pour vous connecter.

Si vous assistez à la réunion en personne dans la salle, vous recevrez un boîtier de vote électronique après vérification de votre carte d'identité au bureau d'enregistrement. Si vous assistez à la réunion virtuellement, vous pouvez voter virtuellement pendant la réunion.

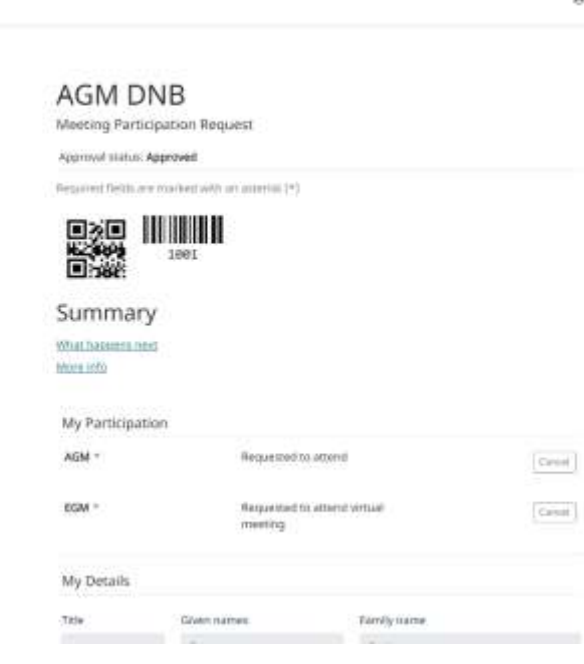

#### **Où puis-je trouver plus d'informations sur l'Assemblée Générale Extraordinaire de Bekaert?**

**X**LUMI

Vous trouverez toutes les informations concernant l'Assemblée Générale Extraordinaire de Bekaert du 11 mai 2022 sur le site web : [www.bekaert.com/generalmeetings.](https://www.bekaert.com/en/investors/our-shareholders/general-meetings/timetable-and-general-information)

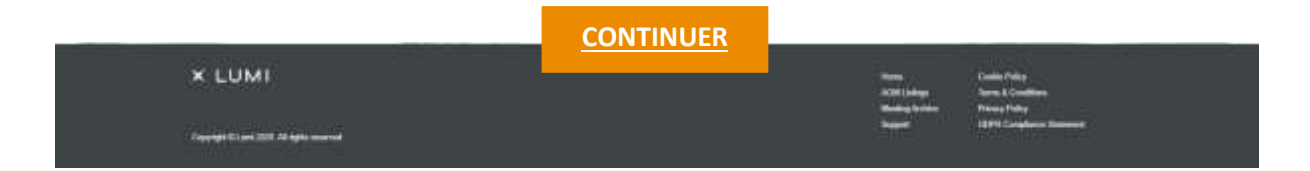